## [Składniki majątku,](http://firmatic.pl/dokuwiki/doku.php?id=tag:skladniki_majatku&do=showtag&tag=Składniki_majątku) [MPK](http://firmatic.pl/dokuwiki/doku.php?id=tag:mpk&do=showtag&tag=MPK)

## **Umiejscowienie składnika majątku**

Funkcja umiejscowienie wykorzystywana jest w celu określenia lokalizacji wybranego składnika majątku trwałego, a także w celu określenia miejsca powstawania kosztów dla wybranego składnika majątku. Określenie miejsca powstawania kosztów jest niezbędne w sytuacji tworzenia planu amortyzacji składnika majątku trwałego oraz generowania dokumentu księgowego na podstawie danych z amortyzacji. W tym miejscu zgromadzona jest historia "przemieszczania się" składnika majątku w firmie. Ostatnia linijka w tym wykazie zawsze ma puste pole "Do daty" -oznacza to, że składnik znajduje się w danej komórce do chwili obecnej.

Dostępne są następujące pola:

Tymczasowy – flaga TAK/NIE, określa czy dany składnik majątku trwałego traktowany jest jako tymczasowy.

Od daty – określa datę rozpoczęcia użytkowania określonego składnika majątku trwałego w danym miejscu.

Do daty – określa datę zakończenia użytkowania określonego składnika majątku trwałego w danym miejscu.

Pomieszczenie – określa pomieszczenie w którym ulokowany jest składnik majątku trwałego.

Miejsce powstawania kosztów – określa komórkę do której przypisane są koszty związane z określonym składnikiem majątku trwałego. Określenie miejsca powstawania kosztów jest niezbędne w celu przeprowadzania zestawień planu amortyzacji środka trwałego. Możliwe jest określenie i podział na kilka miejsc (komórek) powstawanie kosztów.

Miejsce użytkowania – określa miejsce użytkowania określonego składnika majątku.

Pola MPK i M.użyt. są po prostu określeniem komórek wynikającym ze struktury organizacyjnej firmy.

% kosztów – określa procentowy udział w kosztach związanych z danym środkiem trwałym dla poszczególnych komórek.

Zlecenie – określa numer zlecenia.

Pracownik – symbol – pole określa symbol pracownika. Wybór symbolu możliwy jest przy użyciu funkcji LISTA.

Pracownik – imię – pole określa imię pracownika. Wybór imienia możliwy jest przy użyciu funkcji LISTA.

Pracownik – nazwisko – pole określa nazwisko pracownika. Wybór nazwiska możliwy jest przy użyciu funkcji LISTA.

## [Ogólne informacje na temat modułu Majątek trwały](http://firmatic.pl/dokuwiki/doku.php?id=modul_majatek_trwaly)

Last update: 2013/09/03 15:52 umiejscowienie\_dla\_skladnika\_majatku\_04\_0003\_0\_0004j http://firmatic.pl/dokuwiki/doku.php?id=umiejscowienie\_dla\_skladnika\_majatku\_04\_0003\_0\_0004j

## [Ogólne zasady posługiwania się programem FIRMATIC - wersja graficzna](http://firmatic.pl/dokuwiki/doku.php?id=ogolne_zasady_poslugiwania_sie_programem_firmatic_-_wersja_graficzna)

From:

<http://firmatic.pl/dokuwiki/>- **Firmatic**

Permanent link: **[http://firmatic.pl/dokuwiki/doku.php?id=umiejscowienie\\_dla\\_skladnika\\_majatku\\_04\\_0003\\_0\\_0004j](http://firmatic.pl/dokuwiki/doku.php?id=umiejscowienie_dla_skladnika_majatku_04_0003_0_0004j)**

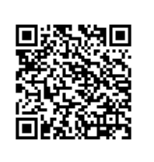

Last update: **2013/09/03 15:52**